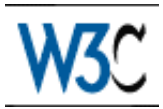

# Techniques for Authoring Tool Accessibility (working draft)

# W3C Working Draft 14 October 1999

This version:

<http://www.w3.org/WAI/AU/WAI-AUTOOLS-TECHS-19991014> (plain text, HTML gzip tar archive, HTML zip archive, PostScript, PDF) Latest version: <http://www.w3.org/WAI/AU/WAI-AUTOOLS-TECHS> Previous version: <http://www.w3.org/WAI/AU/WAI-AUTOOLS-TECHS-19991009>

Editors:

Jutta Treviranus <jutta.treviranus@utoronto.ca> Jan Richards <jan.richards@utoronto.ca> Ian Jacobs <ij@w3.org> Charles McCathieNevile <charles@w3.org>

[Copyright](http://www.w3.org/Consortium/Legal/ipr-notice#Copyright) © 1999 [W3C](http://www.w3.org/)® [\(MIT,](http://www.lcs.mit.edu/) [INRIA,](http://www.inria.fr/) [Keio\)](http://www.keio.ac.jp/), All Rights Reserved. W3C [liability,](http://www.w3.org/Consortium/Legal/ipr-notice#Legal_Disclaimer) [trademark,](http://www.w3.org/Consortium/Legal/ipr-notice#W3C_Trademarks) [document use](http://www.w3.org/Consortium/Legal/copyright-documents) and [software licensing](http://www.w3.org/Consortium/Legal/copyright-software) rules apply.

# <span id="page-0-1"></span>Abstract

This document contains techniques and further examples, as an informative aid to developers seeking to implement the Authoring Tool Accessibility Guidelines [\[WAI-AUTOOLS\]](#page-37-0) [p. 38] . The guidelines and checkpoints for that document are included for convenience.

This document is part of a series of accessibility documents published by the W3C [Web Accessibility Initiative.](http://www.w3.org/WAI/)

# <span id="page-0-0"></span>Status of this document

This is a Working Draft of the Techniques for Authoring Tool Accessibility. This draft is to demonstrate a possible format for the sample implementations section. This draft follows the [working group meeting on 13 October 1999.](http://www.w3.org/WAI/AU/telecon-22sep99) For further information consult the minutes of Working Group Meetings.

This is a draft document and may be updated, replaced or rendered obsolete by other documents at any time. It is inappropriate to use W3C Working Drafts as reference material or to cite them as other than "work in progress". This is work in progress and does not imply endorsement by either W3C or its member organizations.

The goals of the [WAI AU](http://www.w3.org/WAI/AU/) Working Group are discussed in the WAI AU [charter.](http://www.w3.org/WAI/AU/charter.html)

Please send comments about this document to the public mailing list: w3c-wai-au@w3.org, archived at<http://lists.w3.org/Archives/Public/w3c-wai-au>

A list of the [current AU Working Group members](http://www.w3.org/WAI/AU/members) is available.

# Table of Contents

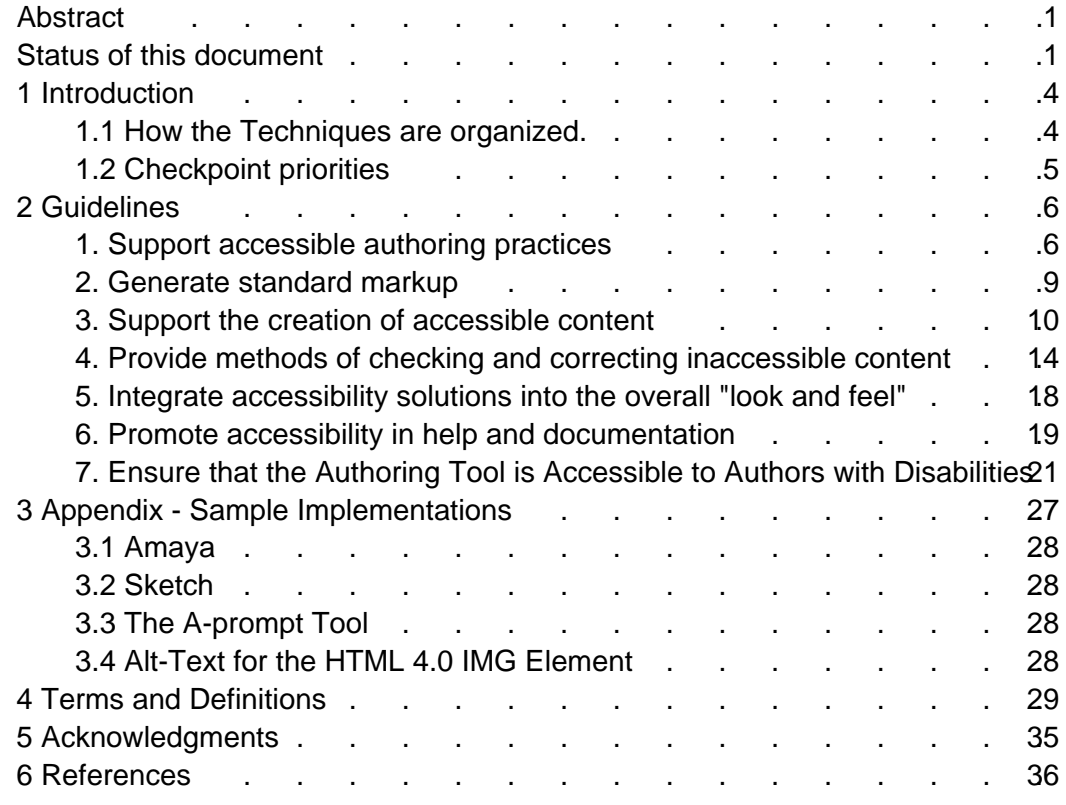

# <span id="page-3-1"></span>1 Introduction

This document complements the Authoring Tool Accessibility Guidelines [\[WAI-AUTOOLS\]](#page-37-0) [p. 38] . Although it reproduces the guidelines and checkpoints from that document it is not a normative reference; the techniques introduced here are not required for conformance to the Guidelines. The document contains suggested implementation techniques, examples, and references to other sources of information as an aid to developers seeking to implement the Authoring Tool Accessibility Guidelines. These techniques are not necessarily the only way of fulfilling the checkpoint, nor are they necessarily a definitive set of requirements for fulfilling a checkpoint.. It is expected to be updated in response to queries raised by implementors of the Guidelines, for example to cover new technologies. Suggestions for additional techniques are welcome and should be sent to the working group mailing list at w3c-wai-au@w3.org. The archive of that list at <http://lists.w3.org/Archives/Public/w3c-wai-au>is also available.

To understand the accessibility issues relevant to authoring tool design, consider that many users may be creating documents in contexts very different from your own:

- They may not be able to see, hear, move, or may not be able to process some types of information easily or at all;
- They may have difficulty reading or comprehending text;
- They may not have or be able to use a keyboard or mouse;
- They may have a text-only display, or a small screen.

In addition, accessible design will benefit many people who do not have a physical disability but with similar needs. For example they may be working in a noisy environment and unable to hear, or need to use their eyes for another task, and be unable to view a screen. They may be using a small mobile device, with a small screen, no keyboard and no mouse.

# <span id="page-3-0"></span>1.1 How the Techniques are organized.

This document has the same structure as the Authoring Tool Accessibility Guidelines [\(\[WAI-AUTOOLS\]](#page-37-0) [p. 38] ). Each Guideline and checkpoint from that Document is listed, in the same order, with techniques for implementing them, further references, and other information that the working group considers useful for implementing the guidelines but not a normative (required) part of the guidelines themselves. For some guidelines there are techniques or information which are relevant to the entire guideline. These are provided at the end of the section for the relevant guideline.

In addition, there are "sample implementations". These list the checkpoints from the Authoring Tool Accessibility Guidelines [\[WAI-AUTOOLS\]](#page-37-0) [p. 38] , that will be in the same order, and that describe how a real or hypothetical tool of a particular type implements them.

Some of the techniques describe the implementation of a checkpoint in a real HTML editing tool - W3C's Amaya, the image editor Sketch [\(\[SKETCH\]](#page-37-1) [p. 38] ), and Microsoft's Word 2000. The Amaya techniques are also available as single "sample implementation" documents [\[AMAYA-SAMPLE\]](#page-35-1) [p. 36] , and it is anticipated that the other sample implementations will be handled in the same way.

Each checkpoint is intended to be specific enough that it can be verified, while being sufficiently general to allow developers the freedom to use the most appropriate strategies to meet the checkpoint.

The Techniques provided in this document are suggestions for how implementation might be done, or where further information can be found. They are informative only, and other strategies may be used to meet the checkpoint as well as, or in place of, those discussed.

# <span id="page-4-0"></span>1.2 Checkpoint priorities

Each checkpoint has a priority level. The priority level reflects the impact of the checkpoint in meeting the goals of this document. These goals are:

- That the authoring tool be accessible
- That the authoring tool generate accessible content by default
- That the authoring tool encourage the creation of accessible content

The three priority levels are assigned as follows:

[Priority 1]

If the checkpoint is essential to meeting those goals [Priority 2]

If the checkpoint is important to meeting those goals

[Priority 3]

If the checkpoint is beneficial to meeting those goals [Relative Priority]

Some checkpoints talk about production, generation, checking etc of various content that have different priorities in WCAG. The priority for these checkpoints in ATAG varies according to the priority of the checkpoints in WCAG.

Relative Priority is used for ATAG checkpoints which relate to different types of content, to ensure that the priority of each feature matches the priority given to the feature in WCAG, as follows:

- It is priority 1 to implement the checkpoint for content features which are a priority 1 requirement in WCAG.
- It is priority 2 to implement the checkpoint for content features which are a priority 2 requirement in WCAG.
- It is priority 3 to implement the checkpoint for content features which are a priority 3 requirement in WCAG.

For example, checking for accessibility errors [\(4.1\)](#page-13-1) has relative priority. This means that it is priority 1 for a tool to check for accessibility errors that are [\[WEB-CONTENT-PRIORITY\]](#page-38-0) [p. 39] Priority 1, but priority 2 to check for accessibility errors that are [\[WEB-CONTENT-PRIORITY\]](#page-38-0) [p. 39] Priority 2.

# <span id="page-5-1"></span>2 Guidelines

# <span id="page-5-0"></span>Guideline 1. Support accessible authoring practices

Methods for ensuring accessible markup vary with different markup languages. If markup is automatically generated, many authors will be unaware of the accessibility status of the final product unless they expend extra effort to make appropriate corrections by hand. Since many authors are unfamiliar with accessibility, the onus is on the authoring tool to generate accessible markup, and where appropriate, to guide the author in producing accessible content.

Many applications feature the ability to convert documents from other formats (e.g., Rich Text Format) into a markup format, such as HTML. Markup changes may also be made to facilitate efficient editing and manipulation. These processes are usually hidden from the user's view and may create inaccessible markup or cause inaccessible markup to be produced.

# Checkpoints:

1.1 Ensure that the author can produce accessible content in the markup language(s) supported by the tool. [Priority 1]

- Provide options for accessibility information such as equivalent alternatives to be included whenever an object is added to a document. [Refer also to](#page-9-1) [checkpoint 3.1.](#page-9-1)
- Allow direct source editing (but note also the requirements in [1.4](#page-7-0) and [5.1\)](#page-17-1)
- Most image formats, including PNG, SVG, WebCGM, and GIF allow the inclusion of text content. Where it is available in the format this feature should be used by authoring tools.
- Many formats for audio or video allow for the use of alternative content.
- General: Web Content Accessibility Guidelines 1.0 [\[WAI-WEBCONTENT\]](#page-37-4) [p. 38]
- Techniques for Web Content Accessibility Guidelines 1.0 [\[WAI-WEBCONTENT-TECHS\]](#page-37-3) [p. 38]
- The Web Accessibility Initiative publishes a series of notes on the accessibility features of different W3C specifications. Notes are currently available for
	- 1. CSS2 [\[CSS2-ACCESS\]](#page-35-2) [p. 36]
	- 2. HTML 4.0 [\[HTML4-ACCESS\]](#page-36-0) [p. 37]
	- 3. SMIL [\[SMIL-ACCESS\]](#page-37-2) [p. 38]

Working drafts are available for

1. SVG [\[SVG-ACCESS\]](#page-37-5) [p. 38]

In each case the specifications themselves also provide information.

- Amaya implements all of the accessibility features of HTML. The CSS cascade order, an accessibility feature of CSS2, is yet to be completely implemented.
- An audio/video editing suite can use SMIL to separate audio, video, descriptive signing and text tracks.An audio/video editing suite can use SMIL to separate audio, video, descriptive signing and text tracks.
- Sketch allows the author to group, or change the groups of graphic elements, use plain text rather than images of text, and other accessibility features (in its own language - this does not work in SVG yet). But it does not provide a mechanism for associating alternative content with an image.
- Word allows alternative text to be provided for images, and alternative images to be provided for videos (sound has not been checked). The Author can create structured content easily using style sheets, provides language information (grammar checking, readability checking, etc.)

1.2 Ensure that the tool generates markup that conforms to the W3C's Web Content Accessibility Guidelines [\[WAI-WEBCONTENT\]](#page-37-4) [p. 38] . [Relative Priority]

- Use consistent document structures. For a tool which does site-wide management provide consistent navigation systems and document structures.
- Include markup which supports alternatives for media-dependent elements or content.
- Do not use structural markup for presentational effects, or presentation markup for known structures. For example, use list markup of an appropriate type rather than creating multiple line paragraphs and beginning each line with an image of a bullet, and do not use list markup for an indentation effect.
- Do not publish Web content in markup languages which do not allow for alternative information to be included for media-specific presentations (such as images or video, sound, etc).
- The Web Accessibility Initiative's Protocols and Formats group have a draft set of notes about creating accessible document types [\[XMLGL\]](#page-38-1) [p. 39] .
- Amaya implements each supported recommendation according to the specifications.
- New document types are constantly being developed, and in many cases offer improvements to the structure and utility of Web content. In implementing a new or extended document type it is important to ensure that a tool does not remove access to information that had been inherent in the base document type.

The same can apply to a reduced DTD. For example, producing a DTD that did not include the "alt" attribute for IMG, or effectively working to such a DTD by not implementing a means to include the attribute, compromises

the accessibility of any included IMG elements.

- Amaya generates markup that conforms to level-A, and allows the author to generate markup that is triple-A through the user interface.
- Sketch does not conform to this checkpoint because it does not provide a mechanism for associating alternative content with images, although it does provide for the separation of style, and the production of structured documents.
- Word uses styles, can produce structured documents (but for some reason does not always), can keep alternatives for images or videos.

1.3 Ensure that templates provided by the tool conform to the Web Content Accessibility Guidelines [\[WAI-WEBCONTENT\]](#page-37-4) [p. 38] . [Relative Priority]

- Produce accessible representations for site maps generated by the authoring tool.
- Provide equivalent alternatives for all non-text content (images, audio, etc)
- Use consistent navigation schemata
- Ensure that event-handlers for scripts are device-independent
- Ensure that color schemes provide sufficient contrast for people or technology with poor color separation
- Ensure that the natural language of the template is identified
- Provide navigation bars
- Provide keyboard shortcuts for important links, etc.
- Amaya has just introduced templates, which will be checked for conformance to Web Content Accessibility Guidelines.
- Sketch does not provide templates.
- Word provides templates for blank pages. Templates such as brochures are well-structured, but lack alternative content for images.

<span id="page-7-0"></span>1.4 Ensure that the tool preserves all accessibility information during authoring, transformations and conversions. [Priority 1]

- When transforming a table to a list or list of lists, ensure that table headings are transformed into headings, and summary or caption information is retained as rendered content. (This transformation is not necessarily cleanly reversible)
- When importing images with associated descriptions to an HTML document make the descriptions available for use as longdesc, alt, or title
- When converting from a word-processor format to HTML ensure that headings and list items are transformed into appropriate headings of the appropriate level, and list items in the appropriate type of list (rather than as plain text with font formatting)
- Do not transform text into images use style sheets for presentation control, or an XML application such as Scalable Vector Graphics that keeps the text as text. If this is not possible, ensure that the text that is converted is available as "alt-text" for the image.
- Ensure that the tool recognizes and preserves elements that are defined in the relevant specification(s) even if it is unable to render them in a publishing view or preview mode. This is relevant for WYSIWYG page

authoring tools, tools that handle image formats which allow the incorporation of titles, descriptions, etc.

- When converting linked elements such as footnotes or endnotes either provide them as inline content or or maintain two-way linking. In HTML this should be hypertext links rather than plain-text references.
- The predefined transformations shipped with Amaya preserve all element content. The transformation language allows the preservation of attribute values, but this is not done by all the supplied transformations.
- Sketch uses its own internal representation, and loses information converting it to SVG. When the SVG implementation is complete this should occur naturally, since it is possible to convert the information between different formats.
- Word keeps some information, such as alt attributes for img elements, but loses some information, such as certain heading levels, list structure, longdesc attributes, etc. in converting from one format to another.

# <span id="page-8-0"></span>Guideline 2. Generate standard markup

Conformance with standards promotes interoperability and accessibility. Where applicable use W3C Recommendations, which have been reviewed to ensure accessibility and interoperability. If there are no applicable W3C Recommendations, use a published standard that enables accessibility.

# Checkpoints:

2.1 Use the latest versions of W3C Recommendations when they are available and appropriate for a task. [Priority 2]

These specifications have undergone review specifically to ensure that they do not compromise, and where possible they enhance, accessibility.

- When creating documents or document types, make full use of [W3C](#page-35-0)  [Recommendations](#page-35-0) [p. 36] (Specifications that have been approved by the W3C. These specifications have undergone review specifically to ensure that they do not compromise, and where possible they enhance, accessibility). For example when creating mathematical content for the Web use MathML rather than another markup language. Use applicable HTML structures.
- Ensure that the tool recognizes and preserves elements which are defined in the relevant specification(s) even if it is unable to render them. This is particularly important for WYSIWYG editing tools.
- Amaya supports HTML 4.0 [HTML40]], XHTML 1.0 [\[XHTML10\]](#page-38-2) [p. 39] and most of CSS1 [\[CSS1\]](#page-35-3) [p. 36] . It provides partial support for MathML [\[MATHML\]](#page-36-1) [p. 37] and some experimental support for Scalable Vector Graphics [\[SVG\]](#page-37-6) [p. 38] .
- Sketch has a very basic experimental implementation of Scalable Vector Graphics [\[SVG\]](#page-37-6) [p. 38] .
- Word uses XML namespaces. However the markup generated is not

always well-formed XML.

2.2 Ensure that the tool generates valid markup. [Priority 1]

This is necessary for user agents to be able to transform Web content to a presentation appropriate to a particular user's needs.

- Produce valid HTML/XML
- Publish proprietary DTDs on the Web, to allow documents to be validated.
- Use namespaces and schemas to make documents which can be automatically transformed to a known document type.
- Amaya implements each language according to the published specifications.
- Sketch seems to do this.
- Word generates content for its own namespaces (presumably it does this correctly).

2.3 If markup generated by the tool differs from W3C specifications, inform the author. [Priority 3]

This allows the author to choose to conform.

- Amaya markup conforms to W3C specifications (except for some bugs)
- Sketch does not conform to this checkpoint. It could note in documentation which formats are W3C specifications, and the differences between them.
- Word does not do this.

# <span id="page-9-0"></span>Guideline 3. Support the creation of accessible content

Generating equivalent information, such as textual alternatives for images and audio descriptions of video, can be one of the most challenging aspects of Web design. Along with the necessity for structural information it is a cornerstone of accessible design, allowing information to be presented in a way most appropriate for the needs of the user without constraining the creativity of the author.

Automating the mechanics of this process, by prompting authors to include the relevant information at appropriate times, can greatly ease the burden for authors. Where such information can be mechanically determined (e.g., the function of icons in an automatically-generated navigation bar, or expansion of acronyms from a dictionary) and offered as a choice for the author the tool will assist the author, at the same time as it reinforces the need for such information and the author's role in ensuring that it is used appropriately in each instance.

# Checkpoints:

<span id="page-9-1"></span>3.1 Assist the author in providing alternative information (e.g., captions, long descriptions of graphics). [Relative Priority]

- When a multimedia object is inserted, prompt the author for relevant alternatives: functional replacement and long description for images, text captions (as text or as a URI), video of signed translations for audio, audio descriptions for video (as well as alternatives for its audio components).
- Provide an author with the option of specifying alternative information, or electing to insert null alternative information for images, audio, video.

Default to an accessibility error such as no "alt" attribute for images.

- When video is inserted, prompt the author for a still image as part of the alternative content.
- Amaya prompts the author to provide alt text for IMG and AREA, and CAPTION for TABLE.
- Sketch does not seem to do this. It is possible to extend the user interface (the documentation describes how to do this) and adding the facility to provide title and descriptions to images or graphic components would be a possible strategy to satisfy the component.
- Meeting [3.5](#page-11-1) would provide much of the required functionality [Refer also to](#page-13-1) [checkpoint 4.1.](#page-13-1).
- Word does not seem to do this.
- [Refer also to checkpoint 3.5.](#page-11-1), [Refer also to checkpoint 6.2.](#page-19-0)

3.2 Help the author create structured content and separate information from its presentation. [Relative Priority]

- Recognize collections of upper-case letters (in languages that have case) and prompt the author for an expansion, to be provided in markup.
- In Japanese, Chinese, and other appropriate languages, prompt the author for kana text that can be used as a ruby for unusual kanji or kanji groups.
- Prompt the author for header information for tabular data.
- Prompt the author (and allow them to specify a default suggestion) for the language of a document.
- Amaya will prompt the author for title for ABBR, ACRONYM, OBJECT, longdesc for IMG and LABEL for FORM controls. The user interface of Amaya was developed to guide authors to produce structured documents. Style in Amaya is created as a stylesheet.
- Sketch's user interface guides the author to create structured graphics, and its own language supports this.
- Word's outline view guides the author to create structured content. Some structure transformations are done right and others are converted to presentation markup.Word help in some cases guides the author to provide structure, while in other cases focuses completely on presentation at the expense of structure.

<span id="page-10-0"></span>3.3 Ensure that prepackaged content conforms to Web Content Accessibility Guidelines [\[WAI-WEBCONTENT\]](#page-37-4) [p. 38] . [Relative Priority]

For example include synchronized text and audio equivalents with movies. [Refer also to checkpoint 3.4.](#page-11-0)

- Use formats that allow for accessible annotation to be included in the files, such as SMIL, PNG and SVG.
- Provide long descriptions, and associated text files with appropriate "alt-text" in clip-art collections.
- **•** Provide video description files with prepackaged video.
- Provide text caption files for prepackaged audio, or video with audio track(s).
- Including pre-written descriptions for all multimedia files (e.g., clip-art)

packaged with the tool would save users time and effort, cause a significant number of professionally written descriptions to circulate on the Web, provide users with convenient models to emulate when they write their own descriptions and show authors the importance of description writing.

- Amaya does not provide any clip art
- Sketch examples do not yet conform.
- Word clip art does not have alternative information.
- [Refer also to checkpoint 3.5.](#page-11-1)

<span id="page-11-0"></span>3.4 Do not insert automatically generated or place-holder equivalent alternatives. [Priority 1]

For example, in an automatically generated navigation bar, "search" may be appropriate alternative information for a button linked to a search function, but the filename of an image should not be inserted as a default.

**Note.** Human-authored content may be available for an object whose function is known with certainty. Refer also to [checkpoint 3.5](#page-11-1) Provide a mechanism to manage alternative information for multimedia objects, that retains and offers for editing pre-written or previously linked alternative information. [Priority 3] and [checkpoint 3.3](#page-10-0) Ensure that prepackaged content conforms to Web Content Accessibility Guidelines [\[WAI-WEBCONTENT\]](#page-37-4) [p. 38] . [Relative Priority] .

- Items used throughout a Website, such as graphical navigation bars, should have standard alternative information. However the author should be prompted to edit or approve this the first time it is used in a site, and when the destination of the links is changed by the author.
- If the author has not specified alternative text for an IMG, or specified that none is required, default to having no alt attribute, so that an accessibility problem will be noted. [Refer also to checkpoint 4.1.](#page-13-1)
- Amaya does not provide default alt text except when copying and pasting images, in which case it copies all attributes with the image.
- Sketch conforms to this checkpoint.
- Word conforms to this checkpoint

<span id="page-11-1"></span>3.5 Provide a mechanism to manage alternative information for multimedia objects, that retains and offers for editing pre-written or previously linked alternative information. [Priority 3]

- Maintain a database registry that associates object identity information with alternative information. Whenever an object is used and alternative information is provided, ask the author whether they want to add the object (or identifying information) and the alternative information to the database. In the case of alt-text the alternate information might be stored directly while a longer descriptions such as video captions would be entered as pointers to external files. Allow different alternative information to be associated with a single object.
- Allow authors to make keyword searches of a description database (to simplify the task of finding relevant images, sound files, etc.). A [paper](#page-36-2) [describing a method to create searchable databases for video and audio](#page-36-2)  [files](#page-36-2) [p. 37] is available (refer to [\[SEARCHABLE\]](#page-36-2) [p. 37] ).
- Suggest pre-written descriptions as default text whenever one of the associated files is inserted into the author's document.
- The use of RDF, or formats like SVG can enable a tool to maintain and use libraries of information within the tool and on the Web.
- This checkpoint is prioritized as a level 3, meaning that in itself, it does not have a critical effect on an authoring tool's likelihood of producing accessible mark-up. However, several limited extensions to this alternative information management mechanism (AIMM) have the potential to simultaneously meet several higher priority checkpoints and dramatically improve the usability of an access aware authoring tool. In particular:
	- 1. The AIMM should maintain a list of associations between object file names and authored responses to prompts for alternative information (as per [3.1\)](#page-9-1). The alternative information may take the form of short strings (i.e. "alt"-text) or pointers to descriptive files (i.e., "longdesc", transcripts, etc.). Multiple associations for the same object for different languages or contexts should also be handled.
	- 2. The AIMM would offer the associated alternative information as a default whenever the appropriate associated object is selected for insertion. If no previous association is found, the field should be left empty (i.e., no purely rule-generated alternative information should be used). **Note.** The term "default" implies that the alternative information is offered for the author's approval. The term does not imply that the default alternative information is automatically placed without the author's approval. Such automatic placement may only occur when in situations where the function of the object is known with certainty, as per [checkpoint 3.4](#page-11-0) Do not insert automatically generated or place-holder equivalent alternatives. [Priority 1] . Such a situation might arise in the case of a "navigation bar builder" that places a navigation bar at the bottom of every page on a site. In this case, it would be appropriate to use the same "alt"-text automatically for every instance of a particular image (with the same target) on every page.
	- 3. The alternative information mechanism should be closely integrated with the pre-written alternative information provided for all packaged multimedia files, as per [3.3.](#page-10-0) This would allow the alternative information to be automatically retrieved whenever the author selected one of the packaged objects for insertion. An important benefit of the system would be the ease of adding a keyword search capability that would allow efficient location of multimedia based on its alternative information.
- Amaya has no registry of alternate text associated with images, although when an image is copied and pasted its alt and other attributes are copied too.
- Sketch does not do this directly, but implementing SVG means that the alternative content is automatically available as part of each graphic component or image, so using any library of SVG (for example the collection of available files) which conforms to [3.3](#page-10-0) will achieve this.

Word does not do this

## Techniques for this guideline:

Extensive examples that cover a number of these checkpoints are provided in [the "Sample implementations" section of the Techniques document.](http://www.w3.org/WAI/AU/WAI-AUTOOLS-TECHS#samples)

# <span id="page-13-0"></span>Guideline 4. Provide methods of checking and correcting inaccessible content

Many authoring tools allow authors to create documents with little or no knowledge about the underlying markup. To ensure accessibility, authoring tools must be designed so that they can automatically identify inaccessible markup, and enable its correction even when the markup itself is hidden from the author.

In supporting the creation of accessible Web content, authoring tools should take into account the differing authoring styles of their users. In general, authors will prefer to be able to configure their tools to support their working style. Tools that allow such configuration can help authors to feel that accessible authoring is a natural practice (refer also to the previous guideline) rather than an intrusion on their normal work pattern. For example some users may prefer to be alerted to problems when they occur, whereas others may prefer to perform a check after the document is completed. This is analogous to programming environments that allow users to decide whether to check for correct code during editing or at compile time.

**Note.** Many assistive technologies used with browsers and multimedia players are only able to provide access to Web documents that use valid mark-up. Therefore validation of mark-up is an essential aspect of authoring tool accessibility.

## Checkpoints:

- <span id="page-13-1"></span>4.1 Check for and alert the author to accessibility problems. [Relative Priority] Some accessibility problems cannot be detected automatically, and will require the user to make decisions.
	- Include alerts for [\[WEB-CONTENT-PRIORITY\]](#page-38-0) [p. 39] Priority 1 checkpoints in the default configuration.
	- Highlight problems detected when documents are opened, when an editing or insertion action is completed, or while an author is editing. Using CSS classes to indicate accessibility problems will enable the author to easily configure the presentation of errors.
	- Where there is a change in the writing script used, prompt the author to identify whether there has been a change in language
	- Alert authors to accessibility problems when saving.
	- Access concerns can be highlighted using strategies similar to spell checking within a word processor. Access alerts within the document can be linked to context sensitive help.
	- Allow users to choose different alert levels based on the priority of

authoring accessibility recommendations.

- If interruptive warnings are used, provide a means for the author to quickly set the warning to non-obtrusive to avoid frustration.
- A view that renders the document as it might appear without technologies such as style sheets and images enabled, or the ability to turn those features off and on in the editing view, will give an author some idea of whether a document's logical order has been correctly preserved, whether alternative text is appropriate, etc.
- The WAI Evaluation and Repair group [\[WAI-ER\]](#page-37-7) [p. 38] is developing a document that discusses which aspects of the Web Content Accessibility Guidelines can be automatically tested. A draft of that document is available [\[AUTO-TOOL\]](#page-35-4) [p. 36] .
- There are online tools whose output can be integrated with the user interface. Other tools are available for incorporation in existing software, either as licensed products or in some cases as "open source" solutions. The WAI Evaluation and Repair group maintains information about available tools [\[WAI-ER\]](#page-37-7) [p. 38] .
- Amaya currently checks for validity, but the author can only find warning of invalid markup in the structure view. The team is investigating automating an accessibility check and author notification. Where Amaya detects an error it identifies and highlights the offending code in the structure view, allowing the author to delete it.
- Sketch does not conform to this checkpoint. It could identify image components that did not have associated alternative content (Priority 1 requirement).
- Word has spell and grammar check, but no validity or accessibility
- 4.2 Assist authors in correcting accessibility problems. [Relative Priority] At a minimum, provide context-sensitive help with the accessibility checking required by [4.1](#page-13-1)
	- Do this in a way that is consistent with the look and feel of the authoring tool.
	- Provide context sensitive-help for accessibility errors. [Refer also to 6.](http://www.w3.org/WAI/AU/WAI-AUTOOLS-TECHS#gl-provide-help)
	- Where there are site-wide errors, to make correction more efficient the author can be given the choice to make site-wide changes or corrections. For example this may be appropriate for a common error in markup, but may not be appropriate in providing alt text that is appropriate for one use of na image but completely inappropriate for the other uses of the image on the same site (or even the same page).
	- Allow authors to control both the nature and timing of the correction process.
	- Amaya currently does not implement this checkpoint. Amaya uses its own internal representation for the document markup that is translated on output. Possible implementation strategy: Where there are errors in a document Amaya could alert the author and warn that the document must be changed, and present the structure view highlighting areas where it has changed the markup, allowing the author to abort the editing session or

save the changed version under a new name.

- Sketch does not conform to this checkpoint. It could provide help or explanation when it noted each accessibility problem
- Word assists correcting spelling or grammar.
- 4.3 Allow the author to preserve markup not recognized by the tool. [Priority 2] **Note.** The author may have included or imported markup that is not recognized by the tool, but which enhances accessibility.
	- Provide a summary of all automated structural changes that may affect accessibility.
	- Provide options for the author to confirm or override removal of markup on a change-by-change basis or as a batch process.
	- Do not change the DTD without notifying the author.
	- Amaya currently does not implement this checkpoint.
	- Sketch does not conform to this checkpoint. It could conform by providing an option to preserve markup on loading a document (although editing may cause
	- Word sometimes warns that information will be lost (allowing the author to cancel the transformation), and sometimes it doesn't.

4.4 Provide the author with a summary of the document accessibility status. [Priority 3]

- Provide a summary of accessibility problems remaining by type and/or by number.
- Amaya currently does not implement this checkpoint.
- Word does not conform to this checkpoint.

4.5 Allow the author to transform presentation markup that is misused to convey structure into structural markup, and to transform presentation markup that is stylistic into style sheet markup. [Priority 3]

- Some examples of transformations include: HTML table-based layout into CSS, HTML br to p, HTML (deprecated) FONT into heuristically or author-determined structure, Word processor styles to Web styles, HTML deprecated presentational markup into CSS, SPAN into RUBY, MathML presentational markup to semantic markup.
- Allow the user to define transformations for imported documents that have presentation, rather than structural, markup.
- Allow the user to create style rules based on the formatting properties of an element, and then apply the rule to other elements in the document, to assist conversion of documents to the use of style sheets
- Include pre-written transformations to rationalize multiple tables, and to transform (deprecated) presentation HTML into style sheets.
- Remember that accessibility information, including attributes or properties of the elements being transformed, must be preserved - see [1.4](#page-7-0)
- Amaya provides a language for specifying structure transformations, along with a large number of transformations being included.
- Sketch would do this by allowing fonts and style sheets (as opposed to simply inline styles) to be generated. I am not sure if this is implemented,

although the theory is explained in documentation. For more information on how this is done see the relevant section of the SVG specification [\[SVG\]](#page-37-6) [p. 38] or "Accessibility features of SVG" [\[SVG-ACCESS\]](#page-37-5) [p. 38] .

Word allows the author to do this directly through prominent user interface features, as well as through the search and replace mechanism, and through macro scripting.

# Techniques for this guideline:

• Prompts can be used to encourage authors to provide information needed to make the content accessible (such as alternative textual representations). Prompts are simple requests for information before a markup structure has been finalized. For example, an "alt-text" entry field prominently displayed in an image insertion dialog would constitute a prompt. Prompts are relatively unintrusive and address a problem before it has been committed. However, once the user has ignored the prompt, its message is unavailable.

Alerts warn the author that there are problems that need to be addressed. The art of attracting users' attention is a tricky issue. The way users are alerted, prompted, or warned can influence their view of the tool and even their opinion of accessible authoring. [Refer also to 5.](http://www.w3.org/WAI/AU/WAI-AUTOOLS-TECHS#gl-integrate-naturally)

#### User Configurable Schedule

A user configurable schedule allows the user to determine the type of prompts and alerts that are used, including when they are presented. For example, a user may wish to include multiple images without being prompted for alternative information, and then provide the alternative information in a batch process, or may wish to be reminded each time they add an image. If the prompting is done on a user configurable schedule they will be able to make that decision themselves. This technique allows a tool to suit the needs a wide range of authors.

#### Interruptive Alerts

Interruptive alerts are informative messages that interrupt the edit process for the user. For example, interruptive alerts are often presented when a user's action could cause a loss of data. Interruptive alerts allow problems to be brought to the user's attention immediately. However, users may resent the constant delays and forced actions. Many people prefer to finish expressing an idea before returning to edit its format.

#### Unintrusive Alerts

Unintrusive alerts are alerts such as icons, underlines, and gentle sounds that can be presented to the user without necessitating immediate action. for example, in some word processors misspelled text is highlighted without forcing the user to make immediate corrections. These alerts allow users to continue editing with the knowledge that problems will be easy to identify at a later time. However, users may become annoyed at the extra formatting or may choose to ignore the alerts altogether.

# <span id="page-17-0"></span>Guideline 5. Integrate accessibility solutions into the overall "look and feel"

When a new feature is added to an existing software tool without proper integration, the result is often an obvious discontinuity. Differing color schemes, fonts, interaction styles and even application stability can be factors affecting user acceptance of the new feature.

# Checkpoints:

<span id="page-17-1"></span>5.1 Ensure that functionalities related to accessible Authoring practices are integrated into the tool. [Priority 2]

- Ensure that author can utilize the tool's accessible authoring features by the same interaction styles used for other features in the program. For example, if the tool makes use of onscreen symbols such as underlines or coloration change rather than dialogs for conveying information, then the same interface techniques should be used to convey accessibility information.
- The same fonts, text sizes, colors, symbols, etc. that characterize other program features should also characterize those dealing with accessibility.
- Include considerations for accessibility such as the "alt" and "longdesc" attributes of the IMG element - right below the "src" attribute in a dialogue box, not buried behind an "Advanced..." button.
- Allow efficient and fast access to accessibility-related settings with as few steps as possible needed to make any changes that will generate accessible content.
- The accessibility features should be designed as integral components of the authoring tool application, not plug-ins or other peripheral components that need to be separately obtained, installed, configured or executed
- The default installation of the authoring tool should include all accessibility features enabled. The author may have the option to disable these features later on.
- A help page that describes how to make an image map should include adding alternative information for each AREA in the MAP as part of the process. Any examples of code should give either block content with text links, or AREA elements that all have relevant ALT attribute values.
- When a user creates a frameset, suggest the main content page and a navigation bar as the content for NOFRAMES.
- In Amaya some accessibility features are part of relevant dialogs. Others, such as longdesc and title attributes must be separately generated by the author. The development team will integrate these into the relevant dialogues.
- Sketch conforms to this checkpoint to the extent that it provides accessibility features.
- Word integrates most of the accessibility features it has: style/structure, alt text, etc. Source editing is passed to another application.

5.2 Ensure that the [\[WEB-CONTENT-PRIORITY\]](#page-38-0) [p. 39] Priority 1 accessible authoring practices are among the most obvious and easily initiated by the author. [Priority 2]

- When the user has selected text to format, the use of CSS should be emphasized rather than FONT.
- Highlight the most accessible solutions when presenting choices for the author.
- $\bullet$  If there is more than one option for the author, and one option is more accessible than another, place the more accessible option first and make it the default. For example, when requesting alternative information for an image, offer an unchecked option for empty alternative (i.e., alt="", implying the image has no real function) with the cursor positioned in the text entry for an "alt" value (and if available provide the appropriate value from the "alt text registry" - see [3.5\)](#page-11-1), rather than offering the filename as a default suggestion, or selecting the null "alt" value as a default.
- Amaya's user interface guides the author to produce structured content, with presentation elements separated into style sheets.
- Sketch conforms to this checkpoint to the extent that it provides accessibility features - grouping controls are part of the standard toolbar, and style operations are available from the standard menus.
- Word does this with some features such as style, and to a lesser extent outlining. Adding alternative content requires knowing about it.

# <span id="page-18-0"></span>Guideline 6. Promote accessibility in help and documentation

The issues surrounding Web accessibility are often unknown to Web authors. Help and documentation should explain accessibility problems and solutions, with examples.

# Checkpoints:

6.1 Document all features that promote the production of accessible content. [Priority 1]

- Ensure that accessibility solutions are present in all help text descriptions of markup practices (e.g., IMG elements should appear with "alt-text" and a "longdesc" attribute wherever appropriate).
- Ensure that electronic documentation complies with the Web Content Accessibility Guidelines [WAI-WEBCONTENT]
- Link from help text to any automated correction utilities.
- Provide examples of accessible design practices in online tutorials.
- Include help documentation for all accessible authoring practices supported by the tool.
- Link those mechanisms used to identify accessibility problems (e.g., icons, outlining or other emphasis within the user interface) to help files.
- Amaya help pages for images and image maps [\[AMAYA-HELP-IMG\]](#page-35-5) [p. 36] include providing text alternatives as part of the process. There is a help

page on configuring Amaya, that documents how to change the default keyboard bindings. Some pages need to be updated.

- Sketch conforms to this checkpoint to the extent that it provides accessibility features.
- Word attempts to document all accessibility features. A thorough review will make it clear whether this has been done.

<span id="page-19-0"></span>6.2 Ensure that creating accessible content is a naturally integrated part of the documentation, including examples. [Priority 2]

- In help text, when explaining the accessibility barriers of non-deprecated elements, emphasize appropriate solutions rather than explicitly discouraging the use of the element.
- Explain the importance of utilizing accessibility features generally and for specific instances.
- Take a broad view of accessibility-related practices; for example, do not refer to ALT text as being "for blind users" but rather as "for users who are not viewing images".
- Avoid labelling accessibility features of the tool with a "handicapped" icon, as this can give the impression that accessible design practices only benefit disabled users.
- In help text, emphasize accessibility features that benefit multiple groups. In particular the principles of supporting flexible display and control choices have obvious advantages for the emergence of hands free, eyes-free, voice-activated browsing devices such as Web phone, the large number of slow Web connections, and Web users who prefer text-only browsing to avoid "image clutter".
- Provide examples of all accessibility solutions in help text, including those of lower [\[WEB-CONTENT-PRIORITY\]](#page-38-0) [p. 39] .
- Implement context-sensitive help for all special accessibility terms as well as tasks related to accessibility.
- Document the tool's conformance to the Authoring Tool Accessibility Guidelines [\[WAI-AUTOOLS\]](#page-37-0) [p. 38] .
- Include current versions of, or links to relevant specifications in the documentation (e.g. HTML 4.0 [\[HTML40\]](#page-36-3) [p. 37] , CSS [\[CSS2\]](#page-35-6) [p. 36] .) This is particularly relevant for markup languages which are easily hand edited, such as most XML languages.
- Include a tutorial specifically on checking for and correcting Web accessibility problems.
- Link to or provide URIs for more information on accessible Web authoring, such as Web Content Accessibility Guidelines [\[WAI-WEBCONTENT\]](#page-37-4) [p. 38] , and other accessibility-related resources.
- Accessible authoring features are added to the documentation as they are incorporated into Amaya, as part of the normal documentation of the relevant feature.
- Ensure that documentation examples conform to the Web Content Accessibility Guidelines [\[WAI-WEBCONTENT\]](#page-37-4) [p. 38] .
- Clearly label any examples that display practices that reduce accessibility.
- Sketch conforms to this checkpoint to the extent that it provides accessibility features.
- Word documentation includes integrated accessibility requirements in some areas, but some areas need further work.

6.3 In a dedicated section, document all features of the tool that promote the production of accessible content. [Priority 3]

- Amaya does not currently implement this checkpoint. An accessibility section will be provided in the next release version.
- Sketch does not conform to this checkpoint.
- Word documentation has a dedicated accessibility section.

# <span id="page-20-0"></span>Guideline 7. Ensure that the Authoring Tool is Accessible to Authors with Disabilities

The authoring tool is a software program with standard user interface elements and as such should follow relevant user interface accessibility guidelines. In addition to applicable general interface accessibility guidelines there are interface design considerations that are specific to Web authoring tools.

One such consideration is that the author may need a different presentation to edit the Web content than the one they wish ultimately to be displayed. This implies display preferences that do not manifest themselves in the ultimate markup or style declarations.

Another consideration relates to the process of navigating and manipulating the document while authoring. Authoring Web content requires editing a potentially large and complex document. In order to edit a document the author must be able to locate and select specific elements, efficiently traverse the document, and quickly find and mark insertion points. Authors who use screen readers, refreshable braille displays, or screen magnifiers can make limited use (if at all) of visual artifacts that communicate the structure of the document and act as sign posts when traversing the document. Authors who use keyboard and mouse alternatives must make tiring repetitions of movement commands to navigate the document. There are strategies that make it easier to navigate and manipulate a marked-up document. Using the structure of a Web document, the author can be given a view of the document which allows the author to both get a good sense of the overall document and to navigate that document more easily.

# Checkpoints:

7.1 Use all applicable operating system and accessibility standards and conventions (Priority 1 for standards and conventions which are essential to accessibility, Priority 2 for those that are important to accessibility, Priority 3 for those that are beneficial to accessibility). [Priority 1]

- Guidelines for specific platforms include
	- 1. "IBM Guidelines for Writing Accessible Applications Using 100% Pure

Java" [\[JAVA-ACCESS\]](#page-36-13) [p. 37] R. Schwerdtfeger, IBM Special Needs Systems.

- 2. "An ICE Rendezvous Mechanism for X Window System Clients" [\[ICE-RAP\]](#page-36-12) [p. 37], W. Walker. A description of how to use the ICE and RAP protocols for X Window clients.
- 3. "Information for Developers About Microsoft Active Accessibility" [\[MSAA\]](#page-36-11) [p. 37] Microsoft Corporation.
- 4. "The Inter-Client communication conventions manual" [\[ICCCM\]](#page-36-10) [p. 37] . A protocol for communication between clients in the X Window system.
- 5. "Lotus Notes accessibility guidelines" [\[NOTES-ACCESS\]](#page-36-9) [p. 37] IBM Special Needs Systems.
- 6. "Java accessibility guidelines and checklist" [\[JAVA-CHECKLIST\]](#page-36-8) [p. 37] IBM Special Needs Systems.
- 7. "The Java Tutorial. Trail: Creating a GUI with JFC/Swing" [\[JAVA-TUT\]](#page-36-7) [p. 37] . An online tutorial that describes how to use the Swing Java Foundation Class to build an accessible User Interface.
- 8. "Macintosh Human Interface Guidelines" [\[APPLE-HI\]](#page-35-9) [p. 36] Apple Computer Inc.
- 9. "The Microsoft Windows Guidelines for Accessible Software Design" [\[MS-SOFTWARE\]](#page-36-6) [p. 37] . **Warning!** This is a "self-extracting archive", an application that will probably only run on MS-Windows systems.
- Guidelines for specific software types include
	- 1. "The Three-tions of Accessibility-Aware HTML Authoring Tools" [\[ACCESS-AWARE\]](#page-35-8) [p. 36] , J. Richards.
	- 2. "User Agent Accessibility Guidelines (Working Draft)" J. Gunderson, I. Jacobs eds. (This is a work in progress) [\[WAI-USERAGENT\]](#page-37-11) [p. 38]
- General guidelines for producing accessible software include:
	- 1. "Accessibility for applications designers" [\[MS-ENABLE\]](#page-36-5) [p. 37] Microsoft Corporation.
	- 2. "Application Software Design Guidelines" [\[TRACE-REF\]](#page-37-10) [p. 38] compiled by G. Vanderheiden. A thorough reference work.
	- 3. "Designing for Accessibility" [\[SUN-DESIGN\]](#page-37-9) [p. 38] Eric Bergman and Earl Johnson. This paper discusses specific disabilities including those related to hearing, vision, and cognitive function.
	- 4. "EITAAC Desktop Software standards" [EITAAC]] Electronic Information Technology Access Advisory (EITACC) Committee.
	- 5. "Requirements for Accessible Software Design" [\[ED-DEPT\]](#page-35-7) [p. 36] US Department of Education, version 1.1 March 6, 1997.
	- 6. "Software Accessibility"> [\[IBM-ACCESS\]](#page-36-4) [p. 37] IBM Special Needs **Systems**
	- 7. "Towards Accessible Human-Computer Interaction" [\[SUN-HCI\]](#page-37-8) [p. 38] Eric Bergman, Earl Johnson, Sun Microsytems 1995. A substantial paper, with a valuable print bibliography.
	- 8. "What is Accessible Software" [\[WHAT-IS\]](#page-38-3) [p. 39] James W. Thatcher, Ph.D., IBM, 1997. This paper gives a short example-based introduction

to the difference between software that is accessible, and software that can be used by some assistive technologies.

- User Interfaces are sometimes built as Web content, and as such should follow the Web Content Accessibility Guidelines [\[WAI-WEBCONTENT\]](#page-37-4) [p. 38] . [Refer also to 1.](http://www.w3.org/WAI/AU/WAI-AUTOOLS-TECHS#gl-access-support)
- The following are common requirements for producing accessible software. This list does not necessarily cover all requirements for all platforms, and items may not be applicable to some software.:

## Following Standards

- Draw text and objects using system conventions
- Make mouse, keyboard, and API activation of events consistent
- Provide a User Interface that is "familiar" (to system standards, or across platform)
- Use system standard indirections and APIs wherever possible
- Ensure all dialogs, subwindows, etc meet these requirements
- Avoid blocking assistive technology functions (sticky/mouse keys, screenreader controls, etc) where possible

# **Configurability**

- Allow users to create profiles
- $\circ$  Allow control of timing, colors, sizes, input/output devices and media
- Allow users to reshape the user interface customize toolbars, keyboard commands, etc

# Input Device Independence

- Provide Keyboard access to all functions
- Document all keyboard bindings
- Provide customizable keyboard shortcuts for common functions
- $\circ$  Provide logical navigation order for the keyboard interface.
- Avoid repetitive keying wherever possible
- $\circ$  Provide mouse access to functions where possible

## Icons, Graphics, Sounds

- $\circ$  Provide visual (text) equivalents for sound warnings
- Allow sounds to be turned off
- $\circ$  Provide text equivalents for images/icons
- Use customizable (or removable) colors/patterns
- $\circ$  Ensure high contrast is available (as default setting)
- $\circ$  Provide text equivalents for all audio
- Use icons that are resizeable or available in multiple sizes

# Layout

- Do not rely on color alone for meaning. Use color for differentiation, in combination with accessible cues (text equivalents, natural language, etc)
- $\circ$  Position related text labels and objects consistently, and in an obvious manner (labels before objects is recommended)
- Group related controls
- Ensure default window sizes fit in screen
- Allow for window resizing (very small to very large)

# User Focus

- $\circ$  Clearly identify the user focus (and expose it via API)
- Unexpected events should not be caused by viewing content (for example by moving the focus to a new point)
- Allow user control of timing delays, time-dependent response, etc
- Allow for navigation between as well as within windows

# 2.7.1 Documentation

- $\circ$  Provide documentation for all features of the tool
- Ensure that help functions are accessible
- Amaya is currently available for two platforms: Unix and Windows. There is some work required on both platforms to bring it into line with conventions, in particular to provide conformance with the User Agent Guidelines [\[WAI-USERAGENT\]](#page-37-11) [p. 38] , and to implement Microsoft Active Accessibility [\[MSAA\]](#page-36-11) [p. 37] . It is being re-written to take advantage of the improved accessibility support possible in Gnome (it currently uses Motif) in the Unix version. The Documentation is all available online and has been reviewed to ensure it conforms to Web Content Accessibility Guidelines [\[WAI-WEBCONTENT\]](#page-37-4) [p. 38] .
- Sketch uses standard APIs, provides help documentation which is (for the most part, but not completely) accessible, but fails to provide full accessibility to some functions.
- Word seems to conform to this checkpoint well.

7.2 Allow the author to change the presentation within [editing views](#page-30-0) [p. 31] without affecting the document markup. [Priority 1]

This allows the author to edit the document according to their personal requirements, without changing the way the document looks or is rendered when published.

- In representing the source structure of a document mark elements with textual brackets rather than purely graphic representations. For example "</>" is regarded as a textual bracket, since it is made of character elements.
- Allow the user to create audio style sheets using a visual representation rather than an audio one (with accessible representation, of course).
- An authoring tool that offers a "rendered view" of a document, such as a browser preview mode, may provide an editing view whose presentation can be controlled independently of the rendered view.
- A "WYSIWYG" editor may allow an author to specify a local style sheet, that will override the "published" style of the document in the editing view.
- Amaya allows the user to create local style sheets, and to enable or disable each style sheet that is linked to a document.
- Sketch does not conform to this checkpoint except for allowing magnification. The required functionality could be achieved by implementing SVG with user style sheets.
- Word makes use of a development application for source editing which provides various types of control. Word itself allows magnification, use of white text on blue background for high-contrast, and it allows Operating System settings to control the presentation.

7.3 Allow the author to edit all properties of each element and object in an accessible fashion. [Priority 1]

- An authoring tool may offer several editing views of the same document, such as a source mode which allows direct editing of all properties.
- Allow the author to individually edit each attribute of the elements in an HTML or XML document, for example through a menu. **Note.** This must include the ability to add values for attributes which are not present, as well as changing current values of attributes.
- Amaya allows each attribute to be edited through the menu or through the structure view. Element types can be assigned through the menu system.
- For a site management tool, allow the author to display a site map in text form (e.g., as a structured tree file).
- Allow the author to specify that filenames or alternative information are rendered in place of images or other multimedia content while editing.
- Include attributes / properties of elements in a view of the structure.
- Provide access to a list of properties via a "context menu" for each element.
- Graphically represented elements cannot be identified by assistive technologies that translate text to braille, speech, or large print, unless there is appropriate information available as text. For example, some HTML authoring tools display start and end tags as graphics.
- Sketch does not conform to this checkpoint. Currently some properties can be edited in an accessible fashion, while others require the use of a graphic interface.
- Word enables editing of most properties through dialogs or wizards. It also enables editing of the source (through another application).

7.4 Ensure the editing view allows navigation via the structure of the document in an accessible fashion. [Priority 1]

Allow the author to navigate via an "outline" or "structure" of the document being edited. This is particularly important for people who are using a slow interface such as a small braille device, or speech output, or a single switch input device. It is equivalent to the ability provided by a mouse interface to

move rapidly around the document.

- To minimally satisfy this checkpoint, allow navigation from element to element.
- In a hypertext document allow the author to navigate among links and active elements of a document.
- For SMIL and other time-based presentations allow the author to navigate through the presentation in time.
- Allow the author to navigate regions of an image, or the document tree for an image expressed in a structured language such as Scalable Vector Graphics [\[SVG\]](#page-37-6) [p. 38]
- Amaya provides a structure view, that can be navigated element by element, a Table of Contents view, that allows navigation via the headings, and a links view, that allows sequential navigation via the links in the document. It also provides configurable keyboard navigation of the HTML structure - parent, child, next and previous sibling elements.
- Sketch allows navigation of the image structure through mouse-based selection and by the keyboard.
- Word provides an outline view which allows user-configurable navigation and viewing of the document structure. It also provides a project view to manage multiple pages at once.

7.5 Enable editing of the structure of the document in an accessible fashion. [Priority 2]

- An authoring tool may offer a structured tree view of the document, allowing the author to move among, select and cut, copy or paste elements of the document.
- A WYSIWYG tool may allow elements to be selected, and copied or moved while retaining their structure.
- A tool may allow transformation from one element type to another, such as
	- 1. HTML paragraphs to lists and back
	- 2. HTML br to p
	- 3. SMIL transformations between switch, excl and par
	- 4. HTML (deprecated) FONT into heuristically determined structure
	- 5. Lists of lists to tables and back
	- 6. MathML transformations between semantic and presentation markup
	- 7. Transforming SVG g elements to symbol
	- 8. Giving a structural role to a part of an element, such as an SVG  $q$  or an HTML p
- Amaya allows the author to select elements (including containers) and cut, copy and paste them with their attributes and properties in any of the formatted, structure and alternate views.
- Sketch allows navigation of the image structure either through mouse-based selection and by the keyboard, but editing its properties is not always possible in an accessible format.
- Word's outline view is an editing view.
- 7.6 Allow the author to search within editing views. [Priority 2]
	- Search functions are already present in almost every text and hypertext editing tools. The simplest allow searching for a sequence of characters, while more powerful searches can include the ability to perform searches which are case sensitive or case-insensitive, the ability to replace a search string, the ability to repeat a previous search to find the next or previous occurrence, or to select multiple occurrences with a single search.
	- The ability to search for a particular type of structure is useful in a structured document, structured image such as a complex SVG image, etc.
	- In an image editor the ability to select an area by properties (such as colour, or closeness of colour) is useful. This is common in middle range and high end image processing software.
	- The ability to search a database for particular content, or to search a collection of files at once (a simple implementation of the latter is the Unix function "grep") is an important tool in managing large collections, especially those which are dynamically converted into Web content.
	- The use of metadata (as per the Web Content Accessibility Guidelines [\[WAI-WEBCONTENT\]](#page-37-4) [p. 38] ) can allow for very complex searching of large collections, or of timed presentations. Refer also to the paper "A Comparison of Schemas for Dublin Core-based Video Metadata Representation" [\[SEARCHABLE\]](#page-36-2) [p. 37] for discussion specifically addressing timed multimedia presentations.
	- Amaya provides a search function. Because all document views are synchronized, any search text found will be selected in each of the available views.
	- Sketch does not conform to this checkpoint. An implementation for SVG could allow the user to search for and select a text in a text, title or desc element as well as style or graphic properties.
	- Word has a search function which allow search of textual content as well as various style properties or structure types..

# <span id="page-26-0"></span>3 Appendix - Sample Implementations

[Editors' Note: These will be incorporated into the main body of the techniques, and available as single documents - so far that has only been done for the Amaya sample implementation.]

The Sample Implementations are collections of the above techniques for a specific type of tool. They have been developed to illustrate how the design principles embodied in the guidelines sections can be applied in various types of authoring tool.

# <span id="page-27-3"></span>3.1 Amaya

Amaya [\[AMAYA\]](#page-35-11) [p. 36] is the W3C's testbed Web authoring/browsing platform. Its default editing view is WYSIWYG-style. The sample implementation [\[AMAYA-SAMPLE\]](#page-35-1) [p. 36] outlines how Amaya Release version 2.1 conforms to the 3 September 1999 draft of the guidelines, and plans for improving conformance. **Note.** Amaya is developed as a proof of concept for a number of specifications, not a product for market.

# <span id="page-27-2"></span>3.2 Sketch

Sketch is an open-source image editor, which is in alpha. The version tested is 0.6.2, which provides an experimental SVG import/export functionality, although it only implements a few SVG elements as a proof of concept. It is written in python to enable easy user extension (and how to do this is well-documented).

# <span id="page-27-1"></span>3.3 The A-prompt Tool

The A-prompt tool [\[APROMPT\]](#page-35-10) [p. 36] is an example tool that allows for checking of many accessibility features in HTML pages, and incorporates an "alt text registry" to manage alternative information for known resources. The tool is built in such a way that the functions can be incorporated into an authoring tool.

# <span id="page-27-0"></span>3.4 Alt-Text for the HTML 4.0 IMG Element

[Editors' note: This section has not kept pace with the development of the guidelines. It will be updated in future drafts.]

"Alt-text" is generally considered the most important aid to HTML accessibility. For this reason, the issue of "alt-text" has been chosen as the subject for an extended technique based on a hypothetical implementation.

[7 Ensure that the Authoring Tool is Accessible to Authors with Disabilities](http://www.w3.org/WAI/AU/WAI-AUTOOLS-TECHS#gl-make-accessible) Implementation: The author can edit the document using the alternative information of the image in its place, and can access all the properties of the image (height, width, etc)

[2 Generate standard markup](http://www.w3.org/WAI/AU/WAI-AUTOOLS-TECHS#gl-language-support)

Implementation: In any markup produced, the IMG element is always properly formed as defined in the HTML4 specification. This means that the element contains both a "src" attribute and an "alt" attribute.

[1 Support accessible authoring practices](http://www.w3.org/WAI/AU/WAI-AUTOOLS-TECHS#gl-access-support)

Implementation: Due to the [\[WEB-CONTENT-PRIORITY\]](#page-38-0) [p. 39] recommendation status of "alt-text" in the Web Content Accessibility Guidelines, special attention will be devoted to prompting and guiding the user toward full "alt" coverage. The authoring tool has the capability of opening and converting word processor documents into HTML. If an image is encountered during this process, the user will be prompted for "alt-text". The authoring tool sometimes makes changes to the HTML it works with to allow more efficient manipulation.

These changes never result in the removal or modification of "alt-text" entries. [3 Support the creation of accessible content](http://www.w3.org/WAI/AU/WAI-AUTOOLS-TECHS#gl-prewritten-descs)

- Implementation: The authoring tool is shipped with many ready-to-use clip art and other images. For each of these images a short "alt-text" string and a longer description have been pre-written and stored in an "alt-text" registry. When the user selects one of these images for insertion, the alternative text and long description are offered for editing and approval. Whenever the user includes another image, the tool keeps the reference to that image and the associated "alt-text" and long description in the "alt-text registry". When a text alternative offered by the tool is edited, the tool adds the new text to the registry, and offers both entries when the image is used again. There is an option to mark any entry as the default.
- [5 Integrate accessibility solutions into the overall "look and feel"](http://www.w3.org/WAI/AU/WAI-AUTOOLS-TECHS#gl-integrate-naturally) Implementation: At no point do "alt-text" requests appear on their own or in a non-standard manner. Instead "alt-text" notices and emphasis appear as integrated and necessary as the "src" attribute.
- [4 Provide methods of checking and correcting inaccessible content](http://www.w3.org/WAI/AU/WAI-AUTOOLS-TECHS#gl-identify-markup) Implementation: If the user opens content or pastes in markup containing an IMG element that lacks "alt-text", the author is prompted to add them. The tool can be configured to prompt as soon as an error is detected, or to provide a highlight mark where these errors occur and to prompt when the author is saving or publishing a document. The default prompt includes prompting for a long description of each image.
- [6 Promote accessibility in help and documentation](http://www.w3.org/WAI/AU/WAI-AUTOOLS-TECHS#gl-provide-help)

Implementation: Whenever missing "alt-text" is flagged (anywhere in the tool suite) the same quick explanation, extended help, and examples are offered. The help documentation for inserting images and image maps includes providing alternative text as part of the necessary steps, and describes how to determine appropriate alternative text in the same section. Examples of images and image-maps all have alternative text included, and images have long descriptions.

# <span id="page-28-0"></span>4 Terms and Definitions

#### Accessible, Accessibility

Within these guidelines, Accessible and Accessibility are used in the sense of being accessible to people regardless of disability.

To understand the accessibility issues relevant to authoring tool design, consider that many users may be creating documents in contexts very different from your own:

- They may not be able to see, hear, move, or may not be able to process some types of information easily or at all;
- They may have difficulty reading or comprehending text;
- They may not have or be able to use a keyboard or mouse;
- They may have a text-only display, or a small screen.

In addition, accessible design will benefit many people who do not have a physical disability but with similar needs. For example they may be working in a noisy environment and unable to hear, or need to use their eyes for another task, and be unable to view a screen. They may be using a small mobile device, with a small screen, no keyboard and no mouse.

#### Accessibility Awareness

The term accessibility awareness is used to describe an application that has been designed to maximize the ease of use of the interface and its products for people with differing needs, abilities and technologies. In the case of authoring tools, this means that (1) care has been taken to ensure that the content produced by user-authors is accessible and (2) that the user interface has been designed to be usable with a variety of display and control technologies.

#### Accessibility Information

Accessibility information is content, including information and markup, which is used to improve the accessibility of a document.

Accessibility Solution, Accessible Authoring Practice

These terms refer to Authoring practices that improve the accessibility of content generated by the tool.

#### Alerts

Alerts notify the author of something, or mark something for the author's attention. They may or may not require author response. Alerts warn the author that there are problems that need to be addressed. The art of attracting users' attention is a tricky issue. The way in which users are alerted, prompted, or warned will influence their view of the tool as well as their opinion of accessible authoring.

#### Alternative Presentations and Alternative Information

Certain types of content may not be accessible to all users (e.g., images or audio presentations), so alternative representations are used, such as transcripts for audio, or short functionally equivalent text (e.g., "site map link") and/or descriptive text equivalents (e.g., "Graph 2.5 shows that the population has doubled approximately every ten years for the last fifty years, increasing from about 10 million to 330 million in that time"). An object may have several alternative representations, for example a video, captions of the audio, audio description of the video, a series of still images, and textual representations of each of these.

#### **Attributes**

in XML and HTML, an element may have any number of attributes. In the following example, the attributes of the beverage element are flavor, which has the value "lots", and colour, which has the value "red": <beverage flavor="lots" colour="red">my favorite</beverage> Some attributes are integral to document accessibility (e.g., the "alt", "title", and "longdesc" attributes in HTML

### Authoring Tool

As used in this document, an Authoring Tool is any software that is used to generate content for publishing on the Web. Refer also to section 1.3 Scope of the guidelines.

Automated Markup Insertion Function

Automated markup insertion functions are the features of an authoring tool that allow the user to produce markup without directly typing it. This includes a wide range of tools from simple markup insertion aids (such as a bold button on a toolbar) to markup managers (such as table makers that include powerful tools such as "split cells" that can make multiple changes) to high level site building wizards that produce almost complete documents on the basis of a series of user preferences.

## Conversion Tool

A Conversion Tool is any application or application feature that allows content in some other format (proprietary or not) to be converted automatically into a particular markup language. This includes software whose primary function is to convert documents to a particular markup language as well as "save as HTML" (or other markup language) features in non-markup applications.

#### Current User Selection

When several views co-exist, each may have a user selection, but only one is active, called the current user selection. The selections may be rendered specially (e.g., visually highlighted).

#### Description Link (D-link)

A description link, or D-Link, is an author-supplied link to additional information about a piece of content that might otherwise be difficult to access (image, applet, video, etc.).

#### **Document**

A document is a series of elements that are defined by a language (e.g., HTML 4.0 or an XML application).

#### Editing an element

Editing an element involves making changes to one or more of an element's attributes or properties. This applies to all editing, including, but not limited to, direct coding in a text editing mode, making changes to a property dialog or direct User Interface manipulation.

#### <span id="page-30-0"></span>Editing View

What is displayed by the authoring tool to the author during the editing process. Element

An element is any identifiable object within a document, for example a character, word, image, paragraph or spreadsheet cell. In HTML and XML an element refers to a pair of tags and their content, or an "empty" tag - one that requires no closing tag or content.

#### Focus

The focus designates the active element (e.g., link, form control, element with associated scripts, etc.) in a view that will react when the user next interacts with the document.

#### Generation Tool

A Generation Tool is a program or script that produces automatic markup "on the fly" by following a template or set of rules. The generation may be performed on either the server or client side.

#### Image Editor

A graphics program that provides a variety of options for altering images of different formats.

Inaccessible Markup, Inaccessible Element, Inaccessible Attribute, Inaccessible Authoring Practice and Access Barrier

These terms are used to mean markup or practices which do not meet (or produce content which does not meet) checkpoints of the Web Content Accessibility Guidelines [\[WAI-WEBCONTENT\]](#page-37-4) [p. 38] .

#### Inserting an element

Inserting an element involves placing that element's markup within the markup of the file. This applies to all insertions, including, but not limited to, direct coding in a text editing mode, choosing an automated insertion from a pull-down menu or tool bar button, "drag-and-drop" style insertions, or "paste" operations.

#### Interruptive Alerts

Interruptive alerts are informative messages that interrupt the edit process for the user. For example, interruptive alerts are often presented when a user's action could cause a loss of data. Interruptive alerts allow problems to be brought to the user's attention immediately. However, users may resent the constant delays and forced actions. Many people prefer to finish expressing an idea before returning to edit its format.

#### Markup Language

The term *markup language* is used in this document to refer to the encoding language of a document, such as HTML, SVG, or MathML.

#### Multi-media Authoring Tool

Software that facilitates integration of diverse media elements into an comprehensive presentation format. May incorporate video, audio, images, animations, simulations, and other interactive components.

#### **Prompts**

Prompts are requests for user input, either information or a decision. Prompts require author response. Prompts can be used to encourage authors to provide information needed to make the information accessible (such as alternative textual representations). Prompts are simple requests for information before a markup structure has been finalized. For example, an "alt-text" entry field prominently displayed in an image insertion dialog would constitute a prompt. Prompts are relatively unintrusive and address a problem before it has been committed. However, once the user has ignored the prompt, its message is unavailable.

#### Property

A property is a piece of information about an element, for example structural information (e.g., it is item number 7 in a list, or plain text) or presentation information (e.g., that it is marked as bold, its font size is 14). In XML and HTML properties of an element include the name of the element (e.g., IMG or DL), the values of its attributes, and information associated by means of a style sheet. In a database, properties of a particular element may include values of the entry, and acceptable data types for that element.

### Publishing Tool

A tool that allows content to be uploaded in an integrated fashion. Sometimes these tools makes changes such as local hyper-reference modifications. Although these tools sometimes stand alone, they may also be integrated into site management tools.

### Rendered Content

The rendered content is that which an element actually causes to be rendered by the user agent. This may differ from the element's structural content. For example, some elements cause external data to be rendered (e.g., the IMG element in HTML), and in some cases, browsers may render the value of an attribute (e.g., "alt", "title") in place of the element's content.

#### Rendered View

What is displayed by the authoring tool to the author as a means of simulating how a user of the document being edited will interact with the document currently being edited as a published document.

#### **Selection**

A selection is a set of elements identified for a particular operation. The user selection identifies a set of elements for certain types of user interaction (e.g., cut, copy, and paste operations). The user selection may be established by the user (e.g., by a pointing device or the keyboard) or via an accessibility Application Programmatic Interface (API). A view may have several selections, but only one user selection.

#### Site Management Tool

A tool that provides an overview of an entire Web site indicating hierarchical structure. It will facilitate management through functions that may include automatic index creation, automatic link updating, and broken link checking.

#### **Transcripts**

A transcript is a line by line record of all dialog and action within a video or audio clip.

#### **Transformation**

A process whereby one object is changed, according to a discrete set of rules, into another, equivalent, object. This includes any application or application feature that allows content that is marked up in a particular markup language to be transformed into another markup language, such as software that allows the author to change the DTD defined for the original document to another DTD. .

#### Unintrusive Alerts

Unintrusive alerts are alerts such as icons, underlines, and gentle sounds that can be presented to the user without necessitating immediate action. for example, in some word processors misspelled text is highlighted without forcing the user to make immediate corrections. These alerts allow users to continue editing with the knowledge that problems will be easy to identify at a later time. However, users may become annoyed at the extra formatting or may choose to ignore the alerts altogether.

#### User Agent

The term User Agent in this document refers to an application which is used to read web content, such as a browser, a plug-in for a particular media type, or a piece of assistive technology.

User Configurable Schedule

A user configurable schedule allows the user to determine the type of prompts and alerts that are used, including when they are presented. For example, a user may wish to include multiple images without being prompted for alternative information, and then provide the alternative information in a batch process, or may wish to be reminded each time they add an image. If the prompting is done on a user configurable schedule they will be able to make that decision themselves. This technique allows a tool to suit the needs a wide range of authors.

#### Video Captions

A video caption is a textual message that is stored in the text track of a video file. The video caption describes the action and dialog for the scene in which it is displayed.

Video Editor

A tool that facilitates the process of manipulating video images. Video editing includes cutting segments (trimming), re-sequencing clips, and adding transitions and other special effects.

Views

An authoring tool may offer several views of the same document. For instance, one view may show raw markup, a second may show a structured tree view, a third may show markup with rendered objects while a final view shows an example of how the document may appear if it were to be rendered by a particular browser.

#### Markup Language

The term *markup language* is used in this document to refer to the encoding language of a document, such as HTML, SVG, or MathML.

# <span id="page-34-0"></span>5 Acknowledgments

Many thanks to the following people who have contributed through review and comment: Jim Allan, Denis Anson, Kitch Barnicle, Kynn Bartlett, Harvey Bingham, Judy Brewer, Carl Brown, Dick Brown, Wendy Chisholm, Rob Cumming, Daniel Dardailler, Mark Day, BK Delong, Martin Dürst, Kelly Ford, Jamie Fox, Edna French, Sylvain Galineau, Al Gilman, Eric Hansen, Phill Jenkins, Len Kasday, Brian Kelly, Marja-Riitta Koivunen, Sho Kuwamoto, Jaap van Lelieveld, William Loughborough, Karen McCall, Charles Oppermann, Dave Pawson, Dave Poehlman, Bruce Roberts, Chris Ridpath, Gregory Rosmaita, Janina Sajka, Jim Thatcher, Irène Vatton, Gregg Vanderheiden, Pawan Vora, Jason White, and Lauren Wood.

# <span id="page-35-0"></span>6 References

For the latest version of any W3C specification please consult the list of [W3C](http://www.w3.org/TR) [Technical Reports.](http://www.w3.org/TR)

## <span id="page-35-8"></span>**[ACCESS-AWARE]**

["The Three-tions of Accessibility-Aware HTML Authoring Tools,](http://www.utoronto.ca/atrc/rd/hm/3tions.htm)" J. Richards.

# <span id="page-35-11"></span>**[AMAYA]**

Amaya W3C's own browser/authoring tool, used to demonstrate and test many of the new developments in Web protocols and data formats. Amaya has a WYSIWYG style of interface. Source code, binaries, and further information are all available at [http://www.w3.org/Amaya/.](http://www.w3.org/Amaya/)

#### <span id="page-35-5"></span>**[AMAYA-HELP-IMG]**

["Images and Client-side Image Maps"](http://www.w3.org/Amaya/User/ImageMaps.html) Amaya's Help page for images and image maps.

#### <span id="page-35-1"></span>**[AMAYA-SAMPLE]**

Amaya - Authoring Tool Accessibility Guidelines example" Describes how Amaya, W3C's WYSIWYG browser/authoring tool, implements the guidelines.

## <span id="page-35-9"></span>**[APPLE-HI]**

["Macintosh Human Interface Guidelines,](http://developer.apple.com/techpubs/mac/HIGuidelines/HIGuidelines-2.html)" Apple Computer Inc.

#### <span id="page-35-10"></span>**[APROMPT]**

A-prompt tool is a freely available example tool developed by the Adaptive Technology Resource Center at the University of Toronto, and the TRACE center at the University of Wisconsin. The source code for the tool is also available at [http://aprompt.snow.utoronto.ca](http://aprompt.snow.utoronto.ca/)

## <span id="page-35-4"></span>**[AUTO-TOOL]**

["Techniques For Evaluation And Implementation Of Web Content Accessibility](http://aprompt.snow.utoronto.ca/docs/Implementation.html)  [Guidelines,](http://aprompt.snow.utoronto.ca/docs/Implementation.html)" C. Ridpath.

## <span id="page-35-3"></span>**[CSS1]**

["CSS, level 1 Recommendation,](http://www.w3.org/TR/1999/REC-CSS1-19990111)" B. Bos, H. Wium Lie, eds., 17 December 1996, revised 11 January 1999. This CSS1 Recommendation is

http://www.w3.org/TR/1999/REC-CSS1-19990111. The [latest version of CSS1](http://www.w3.org/TR/REC-CSS1) is available at http://www.w3.org/TR/REC-CSS1.

## <span id="page-35-6"></span>**[CSS2]**

["CSS, level 2 Recommendation,](http://www.w3.org/TR/1998/REC-CSS2-19980512)" B. Bos, H. Wium Lie, C. Lilley, and I. Jacobs, eds., 12 May 1998. This CSS2 Recommendation is

http://www.w3.org/TR/1998/REC-CSS2-19980512. The [latest version of CSS2](http://www.w3.org/TR/REC-CSS2) is available at http://www.w3.org/TR/REC-CSS2.

## <span id="page-35-2"></span>**[CSS2-ACCESS]**

["Accessibility Features of CSS,](http://www.w3.org/1999/08/NOTE-CSS-access-19990804)" I. Jacobs and J. Brewer, eds., 4 August 1999. This version is http://www.w3.org/1999/08/NOTE-CSS-access-19990804. The [latest version of Accessibility Features of CSS](http://www.w3.org/TR/CSS-access) is available at http://www.w3.org/TR/CSS-access.

## <span id="page-35-7"></span>**[ED-DEPT]**

["Requirements for Accessible Software Design,](http://ocfo.ed.gov/coninfo/clibrary/software.htm)" US Department of Education, version 1.1 March 6, 1997.

### <span id="page-36-0"></span>**[HTML4-ACCESS]**

[""WAI Resources: HTML 4.0 Accessibility Improvements,](http://www.w3.org/WAI/References/HTML4-access)" I. Jacobs, J. Brewer, and D. Dardailler, eds. This document describes accessibility features in HTML 4.0.

## <span id="page-36-3"></span>**[HTML40]**

["HTML 4.0 Recommendation,](http://www.w3.org/TR/1998/REC-html40-19980424)" D. Raggett, A. Le Hors, and I. Jacobs, eds., 17 December 1997, revised 24 April 1998. This HTML 4.0 Recommendation is http://www.w3.org/TR/1998/REC-html40-19980424. The [latest version of HTML](http://www.w3.org/TR/REC-html40)  [4.0](http://www.w3.org/TR/REC-html40) is available at http://www.w3.org/TR/REC-html40.

#### <span id="page-36-4"></span>**[IBM-ACCESS]**

["Software Accessibility,](http://www.austin.ibm.com/sns/accesssoftware.html)" IBM Special Needs Systems.

#### <span id="page-36-10"></span>**[ICCCM]**

["The Inter-Client communication conventions manual.](http://ftp.x.org/pub/R6.3/xc/doc/specs/ICCCM/)" A protocol for communication between clients in the X Window system.

#### <span id="page-36-12"></span>**[ICE-RAP]**

["An ICE Rendezvous Mechanism for X Window System Clients,](http://trace.wisc.edu/docs/x_win_andice/x_andice.htm)" W. Walker. A description of how to use the ICE and RAP protocols for X Window clients.

#### <span id="page-36-13"></span>**[JAVA-ACCESS]**

["IBM Guidelines for Writing Accessible Applications Using 100% Pure Java,](http://www.austin.ibm.com/sns/snsjavag.htm)" R. Schwerdtfeger, IBM Special Needs Systems.

#### <span id="page-36-8"></span>**[JAVA-CHECKLIST]**

["Java Accessibility Guidelines and Checklist,](http://www.austin.ibm.com/sns/accessjava.html)" IBM Special Needs Systems.

#### <span id="page-36-7"></span>**[JAVA-TUT]**

["The Java Tutorial. Trail: Creating a GUI with JFC/Swing.](http://java.sun.com/docs/books/tutorial/uiswing/)" An online tutorial that describes how to use the Swing Java Foundation Class to build an accessible User Interface.

#### <span id="page-36-1"></span>**[MATHML]**

["Mathematical Markup Language,](http://www.w3.org/1999/07/REC-MathML-19990707)" P. Ion and R. Miner, eds., 7 April 1998, revised 7 July 1999. This MathML 1.0 Recommendation is http://www.w3.org/TR/1998/REC-MathML-19990707. The [latest version of](http://www.w3.org/TR/REC-MathML) [MathML 1.0](http://www.w3.org/TR/REC-MathML) is available at http://www.w3.org/TR/REC-MathML.

#### <span id="page-36-5"></span>**[MS-ENABLE]**

["Accessibility for Applications Designers,](http://www.microsoft.com/enable/dev/apps.htm)" Microsoft Corporation.

#### <span id="page-36-6"></span>**[MS-SOFTWARE]**

["The Microsoft Windows Guidelines for Accessible Software Design.](http://www.microsoft.com/enable/download/winapp23.exe)" **Warning!** This is a "self-extracting archive", an application that will probably only run on MS-Windows systems.

#### <span id="page-36-11"></span>**[MSAA]**

["Information for Developers About Microsoft Active Accessibility,](http://www.microsoft.com/enable/msaa/develop.htm)" Microsoft Corporation.

## <span id="page-36-9"></span>**[NOTES-ACCESS]**

["Lotus Notes Accessibility Guidelines,](http://www.austin.ibm.com/sns/accessnotes.html)" IBM Special Needs Systems.

## <span id="page-36-2"></span>**[SEARCHABLE]**

["A Comparison of Schemas for Dublin Core-based Video Metadata](http://www.dstc.edu.au/RDU/staff/jane-hunter/mpeg7/contribution.html)  [Representation,](http://www.dstc.edu.au/RDU/staff/jane-hunter/mpeg7/contribution.html)" J Hunter.

## <span id="page-37-1"></span>**[SKETCH]**

The [Sketch](http://www.online.de/home/sketch/Default.htm) open source image editor home page.

### <span id="page-37-2"></span>**[SMIL-ACCESS]**

["Accessibility of SMIL"](http://www.w3.org/TR/SMIL-access), M.-R. Koivunen, I. Jacobs eds. The latest version is available at http://www.w3.org/TR/SMIL-access

### <span id="page-37-9"></span>**[SUN-DESIGN]**

["Designing for Accessibility,](http://www.sun.com/tech/access/software.guides.html)" Eric Bergman and Earl Johnson. This paper discusses specific disabilities including those related to hearing, vision, and cognitive function.

#### <span id="page-37-8"></span>**[SUN-HCI]**

["Towards Accessible Human-Computer Interaction,](http://www.sun.com/tech/access/updt.HCI.advance.html)" Eric Bergman, Earl Johnson, Sun Microsytems 1995. A substantial paper, with a valuable print bibliography.

## <span id="page-37-6"></span>**[SVG]**

["Scalable Vector Graphics \(SVG\) 1.0 Specification" \(Working Draft\),](http://www.w3.org/TR/SVG) J. Ferraiolo, ed. The latest version of the SVG specification is available at http://www.w3.org/TR/SVG

## <span id="page-37-5"></span>**[SVG-ACCESS]**

["Accessibility of Scalable Vector Graphics" \(Working Draft\),](http://www.w3.org/1999/09/SVG-access) C. McCathieNevile, M.-R. Koivunen eds. The latest version is available at http://www.w3.org/1999/09/SVG-access

#### <span id="page-37-10"></span>**[TRACE-REF]**

["Application Software Design Guidelines,](http://trace.wisc.edu/docs/software_guidelines/software.htm)" compiled by G. Vanderheiden. A thorough reference work.

## <span id="page-37-0"></span>**[WAI-AUTOOLS]**

["Authoring Tool Accessibility Guidelines 1.0 \(working draft\),](http://www.w3.org/WAI/AU/WAI-AUTOOLS)" J. Treviranus, J. Richards, I. Jacobs, and C. McCathieNevile eds. The [latest version is available](http://www.w3.org/WAI/AU/WAI-AUTOOLS) [at http://www.w3.org/WAI/AU/WAI-AUTOOLS.](http://www.w3.org/WAI/AU/WAI-AUTOOLS)

## <span id="page-37-7"></span>**[WAI-ER]**

[The Web Accessibility Initiative Evaluation and Repair Tools Working Group](http://www.w3.org/WAI/ER/) tracks and develops tools that can help repair accessibility errors.

#### <span id="page-37-11"></span>**[WAI-USERAGENT]**

["User Agent Accessibility Guidelines,](http://www.w3.org/WAI/UA/WAI-USERAGENT)" J. Gunderson and I. Jacobs, eds. The latest version of the User Agent Accessibility Guidelines is available at http://www.w3.org/WAI/UA/WAI-USERAGENT.

#### <span id="page-37-4"></span>**[WAI-WEBCONTENT]**

["Web Content Accessibility Guidelines 1.0,](http://www.w3.org/TR/1999/WAI-WEBCONTENT-19990505)" W. Chisholm, G. Vanderheiden, and I. Jacobs, eds., 5 May 1999. This Recommendation is

http://www.w3.org/TR/1999/WAI-WEBCONTENT-19990505. The latest version of the [Web Content Accessibility Guidelines 1.0"](http://www.w3.org/TR/WAI-WEBCONTENT/) is available at http://www.w3.org/TR/WAI-WEBCONTENT/.

## <span id="page-37-3"></span>**[WAI-WEBCONTENT-TECHS]**

["Techniques for Web Content Accessibility Guidelines 1.0,](http://www.w3.org/TR/WAI-WEBCONTENT-TECHS/)" W. Chisholm, G. Vanderheiden, and I. Jacobs, eds. The [latest version of Techniques for Web](http://www.w3.org/TR/WAI-WEBCONTENT-TECHS/) [Content Accessibility Guidelines 1.0](http://www.w3.org/TR/WAI-WEBCONTENT-TECHS/) is available at

http://www.w3.org/TR/WAI-WEBCONTENT-TECHS/.

## <span id="page-38-0"></span>**[WEB-CONTENT-PRIORITY]**

[Priorities](http://www.w3.org/TR/WAI-WEBCONTENT/#priorities) defined by [\[WAI-WEBCONTENT\]](#page-37-4) [p. 38] .

## <span id="page-38-3"></span>**[WHAT-IS]**

["What is Accessible Software,](http://www.austin.ibm.com/sns/software.html)" James W. Thatcher, Ph.D., IBM, 1997. This paper gives a short example-based introduction to the difference between software that is accessible, and software that can be used by some assistive technologies.

### <span id="page-38-2"></span>**[XHTML10]**

["XHTML](http://www.w3.org/TR/xhtml1)<sup>(TM)</sup> [1.0: The Extensible HyperText Markup Language \(Working Draft\),](http://www.w3.org/TR/xhtml1)" S. Pemberton et al. The [latest version of XHTML 1.0](http://www.w3.org/TR/xhtml1) is available at http://www.w3.org/TR/xhtml1.

#### <span id="page-38-1"></span>**[XMLGL]**

["XML Accessibility Guidelines \(Draft Note\),](http://www.w3.org/WAI/PF/xmlgl)" D. Dardailler ed. Draft notes for producing accessible XML document types. The [latest version of the XML](http://www.w3.org/WAI/PF/xmlgl) [Accessibility Guidelines](http://www.w3.org/WAI/PF/xmlgl) is available at http://www.w3.org/WAI/PF/xmlgl.